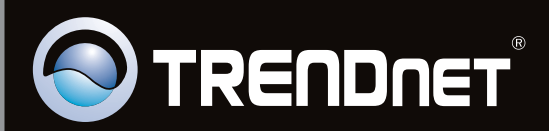

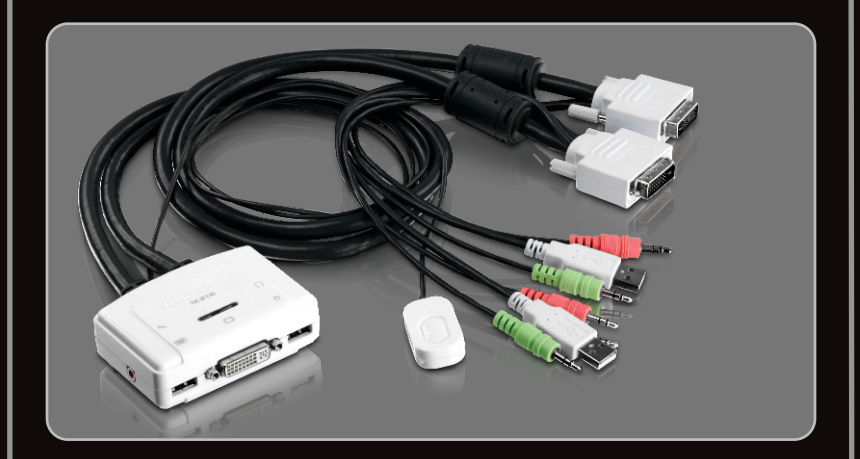

**Lühike paigaldusjuhend**

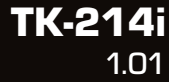

# **Sisukord**

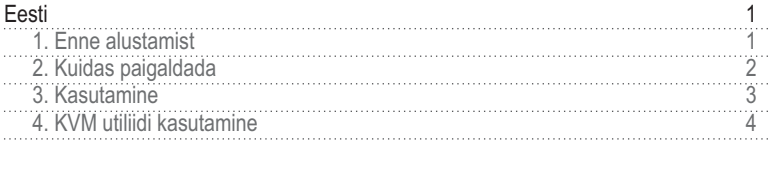

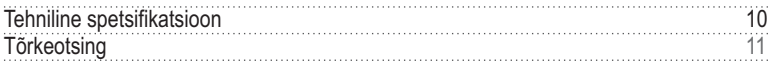

# **Conteúdo da Embalagem**

- $\cdot$  TK-214i
- Mitmekeelne lühike paigaldusjuhend
- Utiliidi CD-plaat

# **Minimaalsed nõuded süsteemile**

- USB klaviatuur
- $\cdot$  USB hiir
- DVI ühilduv monitor
- PC DVI pordiga
- Arvuti millel on USB pordid
- Arvuti millel on 3,5mm audio ja mikrofoni pesad (valikuline)
- Kõlarid (soovituslik)
- Mikrofon (soovituslik)
- Windows 7(32/64-bit)/Vista(32/64-bit)/XP(32/64-bit)/2000/2003 Server/Me/98SE, Linux, Mac OS

# **Nõuded utiliidile**

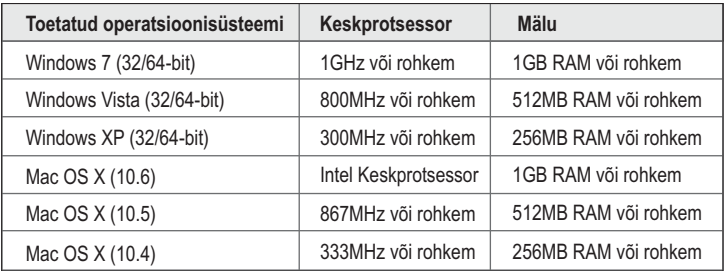

# **2. Kuidas paigaldada**

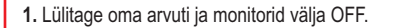

**2.** Ühendage jagatud klaviatuur, monitor, hiir, kõlarid (mitte kohustuslik) ja mikrofon (mitte kohustuslik), KVM Switchi konsooli portidesse.

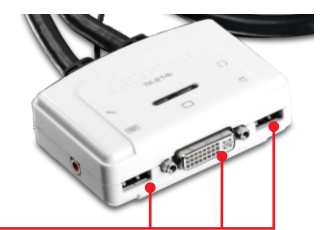

**3.** Kasutage integreeritud KVM kaableid ja audio/mikrofoni kaablit (mitte kohustuslik), et ühendada arvuti KVM Switchiga.

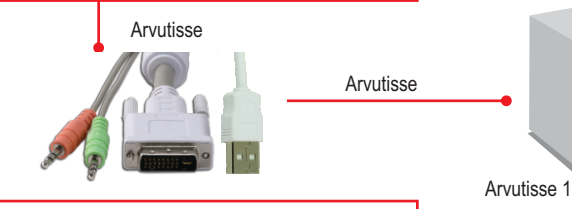

- **4.** Käivitage esimene arvuti ja oodake kuni arvuti on kasutamiseks valmis.
- **5.** Vajutage ümberlülituse nuppu, et valida järgmist arvutit (valikuline).

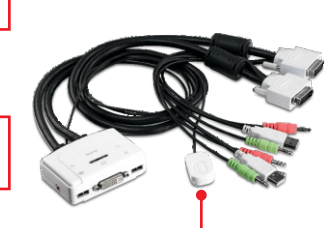

**6.** Käivitage järgmine arvuti ja oodake kuni arvuti on kasutamiseks valmis.

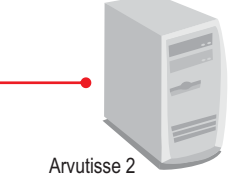

# **Teie paigaldamine on nüüd lõppenud**

#### **Märkus** :

- 1.TK-214I KVM switch ei nõua mingeid draivereid ega tarkvara.
- 2. Arvutite ümberlülimiseks võite kasutada KVM Switchi ümberlülitamise nuppu, klaviatuurilt kiirklahve või KVM utiliiti (ainult Windows / MAC OS X (10-.4~10.6)). Rohkem informatsiooni KVM utiliidi kohta leiate sektsioonist 4 - KVM utiliidi kasutamine. KVM utiliidi paigaldamine ja kasutamine on vabatahtlik.

# **Vajutage ümberlülitamise nuppu**

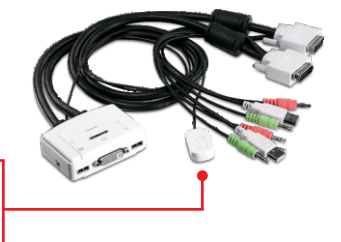

Vajutage ümberlülitusnuppu, et lülida ümber teisele arvutile.

# **Klaviatuuri kiirklahvi käsud**

Peale **Scroll Lock** klahvile vajutamist on teil 2 sekundit aega **Scroll Lock** klahvile uuesti vajutamiseks. Seejärel on Teil 2 sekundit aega käsuklahvile vajutamiseks. Kui te ei vajuta 2 sekundi jooksul klahvile, siis switch väljub kiirklahvi režiimist.

# **Universaalne kiirklahvi käsk**

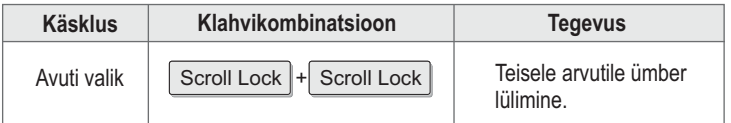

# **4. KVM utiliidi kasutamine**

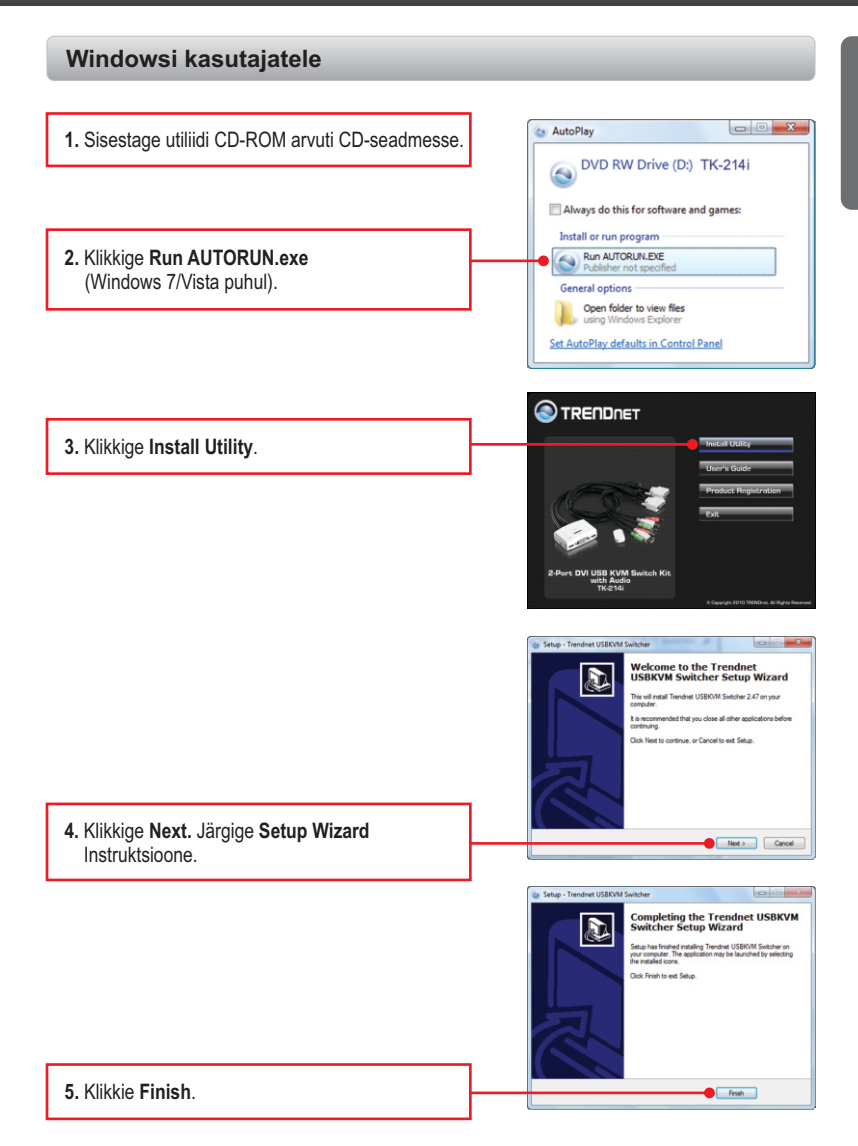

## **6.** Topeltklikkige USB KVM Switcher ikoonil.

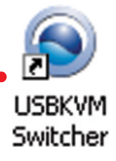

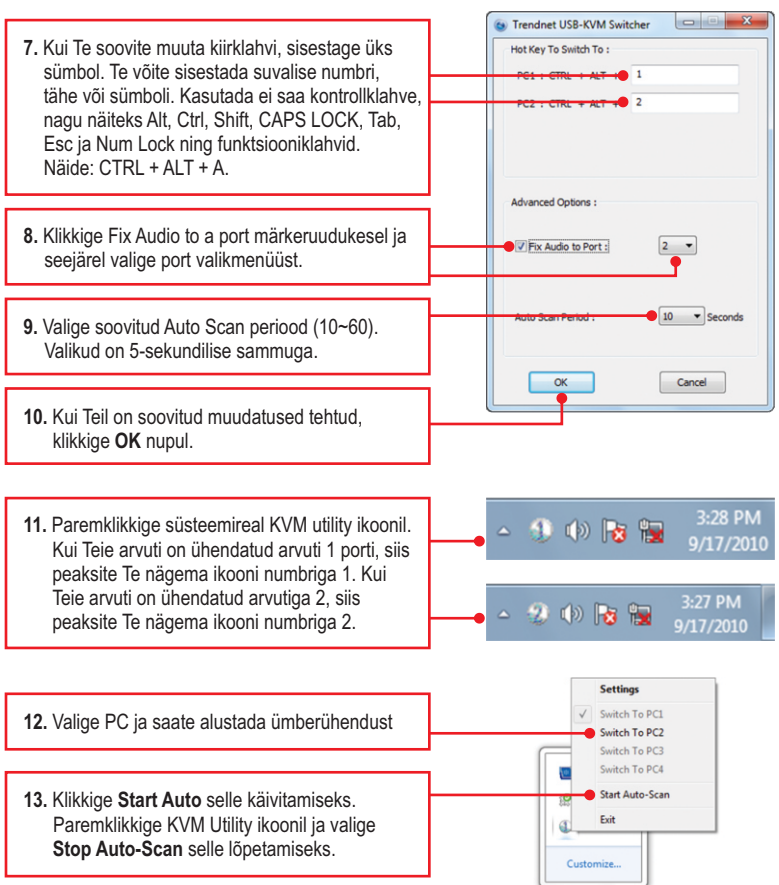

# **Mac OS X (10.4~10.6)'I kasutajad**

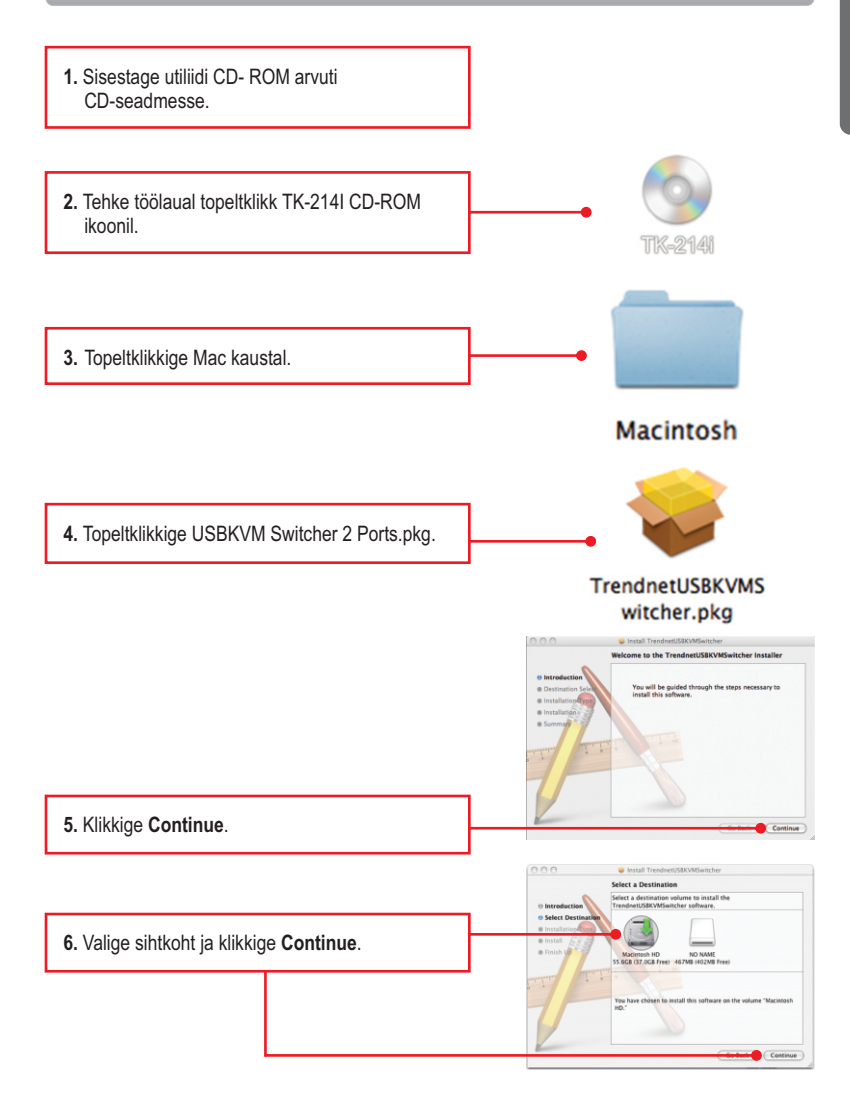

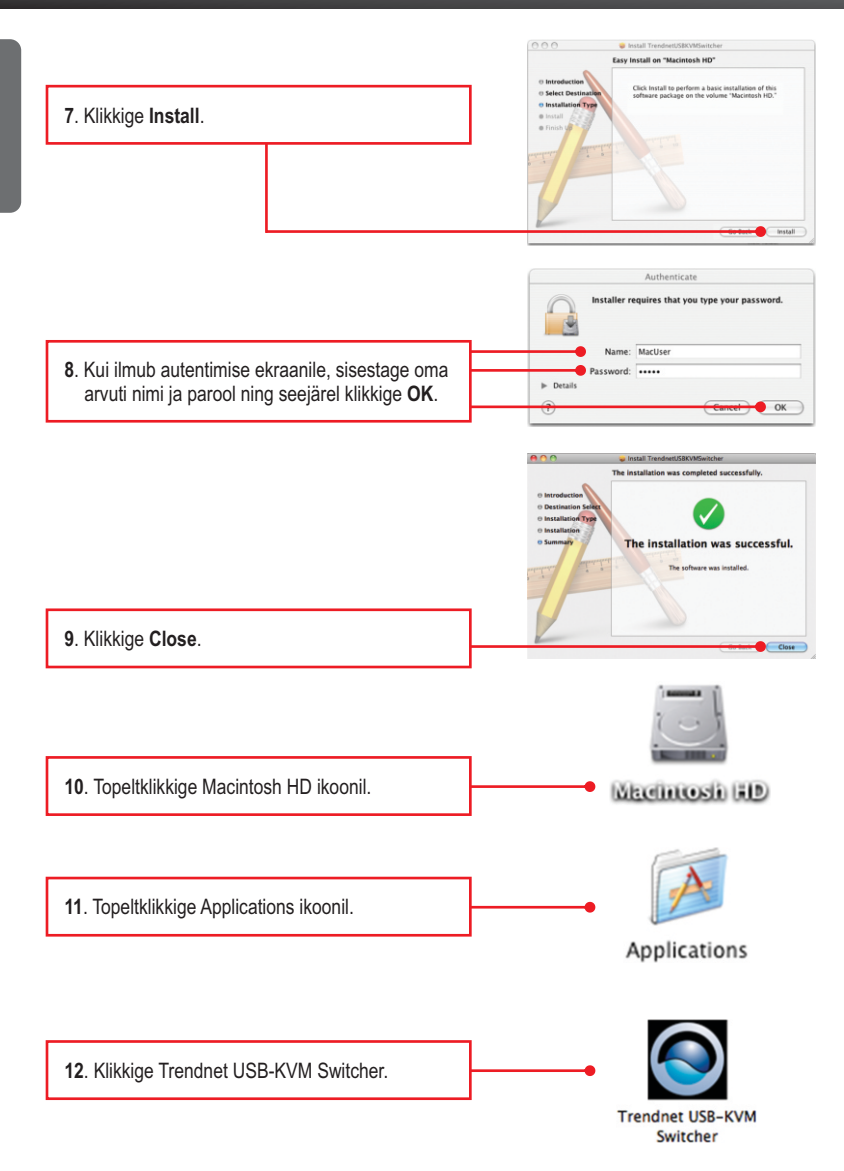

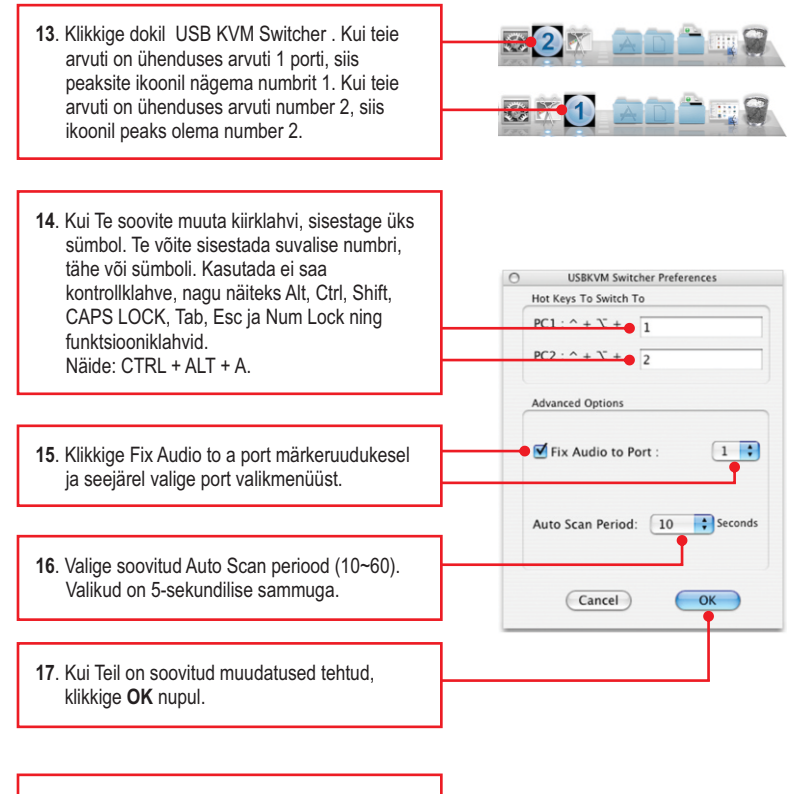

**18**. Tehke dokil USB KVM Switcher ikoonil hiire paremklikk.

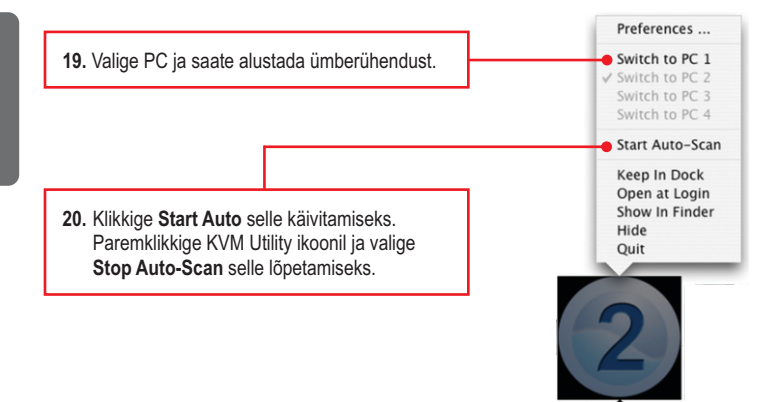

#### **Paigaldus on lõppenud**

Täpsemat teavet **TK-214i** seadistamise ja edasijõudnud valikute kohta leiate käsiraamatust Easy Go CD-plaadilt või TRENDneti veebilehelt www.trendnet.com

#### **Teie seadmete registreerimine**

Et kindlustada teid parima teeninduse ja toega, palun leidke moment, et registreerida teie toode OnLines **www.trendnet.com/registe**r Täname, et te valisite TRENDnet'i.

# **Tehniline kirjeldus**

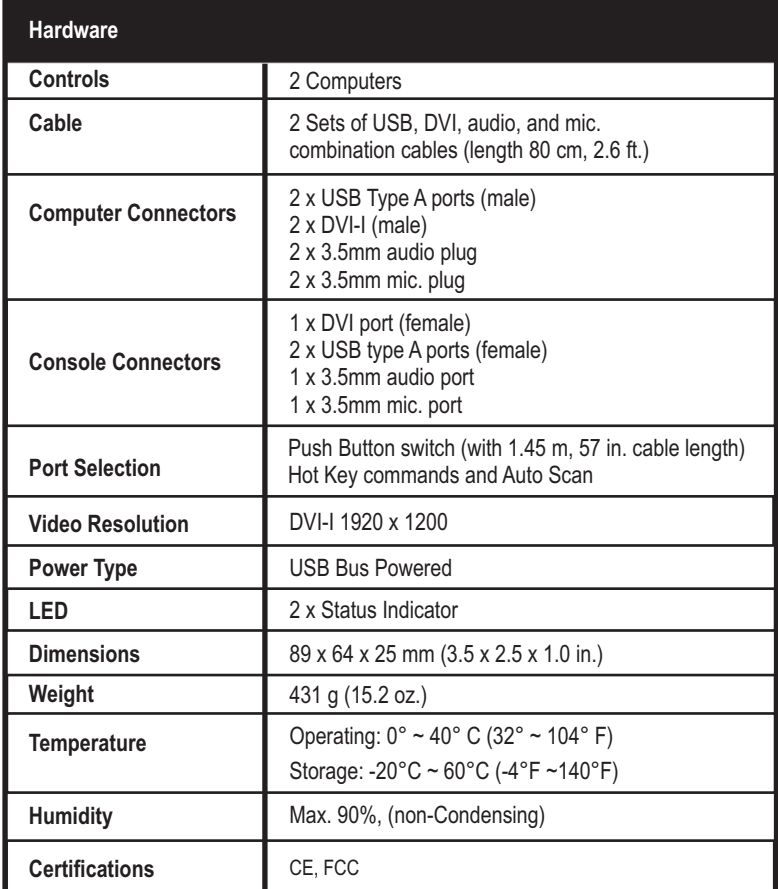

## **1. Ma ei leidnud karbist ühtegi toiteplokki.**

TK-214I ei vaja eraldi toiteplokki, kuna saab oma toite Teie arvuti USB ühendusest. Kuni KVM switch on ühendatud USB porti, saab ta toimimiseks vajaliku toite.

## **2. Mul on TK-214i ühendatud korralikult, kuid minu klaviatuur ja hiir ei tööta. Mida ma peaksin tegema?**

- 1. Veenduge, et Teie USB port töötab korralikult, ühendades hiire ja klaviatuuri otse arvuti USB porti.
- 2. Kui olete veendunud, et Teie USB pordid on töökorras, tehke oma arvutile alglaadimine ja proovige oma KVM switchi uuesti.

#### Jah, te võite USB kaableid kinni ja lahti ühendada, kui arvuti on sisselülitatud, sest USB liides on Plug-and-Play ja "kuuma pistikuühendusega" (Hot-Pluggable). **3. Kas ma võin KVM kaableid kokku ja lahti ühendada, kui arvuti on sisselülitatud?**

## **4. Kas KVM switch jätab meelde klaviatuuri häälestused, kui ma kasutan seda erinevate arvutite taga?**

Jah, KVM switch jätab meelde klaviatuuri häälestused, kui te kasutate seda erinevate arvutite taga (näit. Caps Lock, Num Lock jne).

## **5. Kuidas ma saan KVM switchiga lülituda ühest arvutist teise?**

PC kasutaja: Vajutage ümberlülitamise nuppu, universaalsed kiirklahvide käsud või USB KVM Switcher tarkvara Mac'i kasutaja: Vajutage ümberlülitamise nuppu või USB KVM Switcher tarkvara Linux'i kasutaja: Vajutage ümberlülitamise nuppu või USB KVM Switcher tarkvara

Kui teil on jätkuvalt probleeme või küsimusi **TK-214i** kohta, palun võtke ühendust TRENDneti tehnilise toega.

#### **Certifications**

This equipment has been tested and found to comply with FCC and CE Rules. Operation is subject to the following two conditions:

(1) This device may not cause harmful interference.

(2) This device must accept any interference received. Including interference that may cause undesired operation.

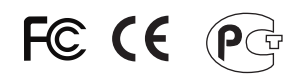

Waste electrical and electronic products must not be disposed of with household waste. Please recycle where facilities exist. Check with you Local Authority or Retailer for recycling advice.

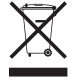

**NOTE: THE MANUFACTURER IS NOT RESPONSIBLE FOR ANY RADIO OR TV** INTERFERENCE CAUSED BY UNAUTHORIZED MODIFICATIONS TO THIS EQUIPMENT. SUCH MODIFICATIONS COULD VOID THE USER'S AUTHORITY TO OPERATE THE EQUIPMENT.

#### **ADVERTENCIA**

En todos nuestros equipos se mencionan claramente las caracteristicas del adaptador de alimentacón necesario para su funcionamiento. El uso de un adaptador distinto al mencionado puede producir daños físicos y/o daños al equipo conectado. El adaptador de alimentación debe operar con voltaje y frecuencia de la energia electrica domiciliaria existente en el pais o zona de instalación.

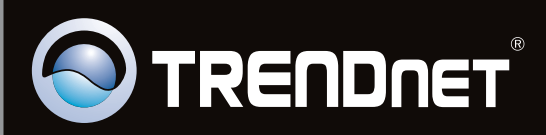

# **Product Warranty Registration**

Please take a moment to register your product online. Go to TRENDnet's website at http://www.trendnet.com/register

Copyright ©2010. All Rights Reserved. TRENDnet.